## Basic Graphing on the TI-83 Graphing Calculator

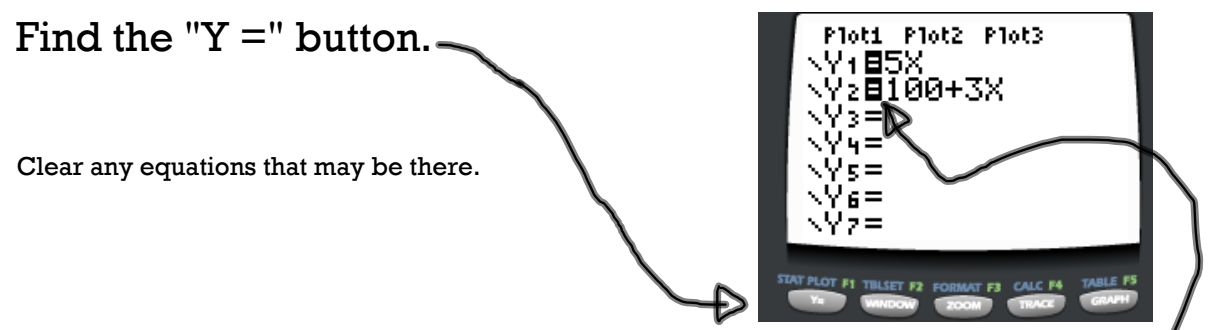

An equation will show up on your graph when the  $=$  sign looks like this:

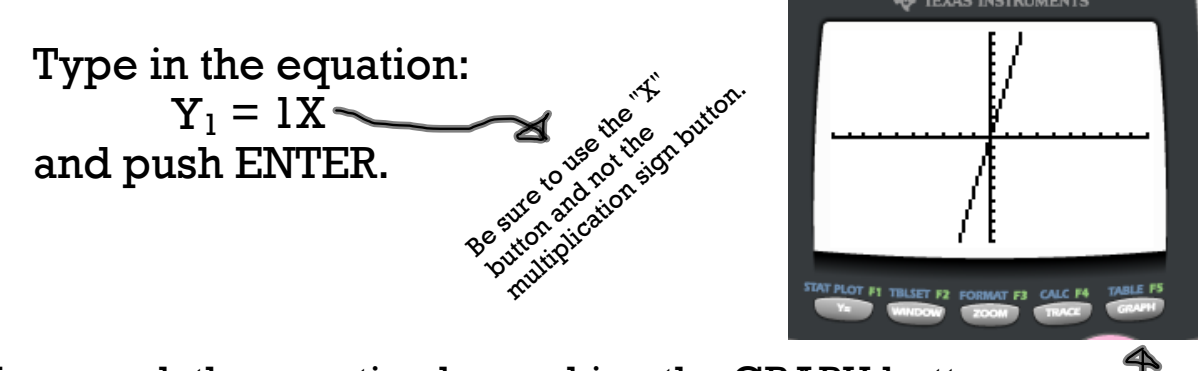

Now graph the equation by pushing the GRAPH button.

After graphing, look at the line. \* How steep is it (what is the slope)? Remember that slope is the rate of change or the speed. \* Where does it cross the vertical axis (what is the y-intercept)? For more information about y-intercept,

turn this page over.

## Y-intercepts can be found in the equation by looking for the number that is ADDED to the x-term.

 $Y_1 = 1X$  doesn't have a number added to the x term, so change the equation to  $Y_1 = 1X + 0$ 

Now  $0$  can be recognized as the y-intercept.

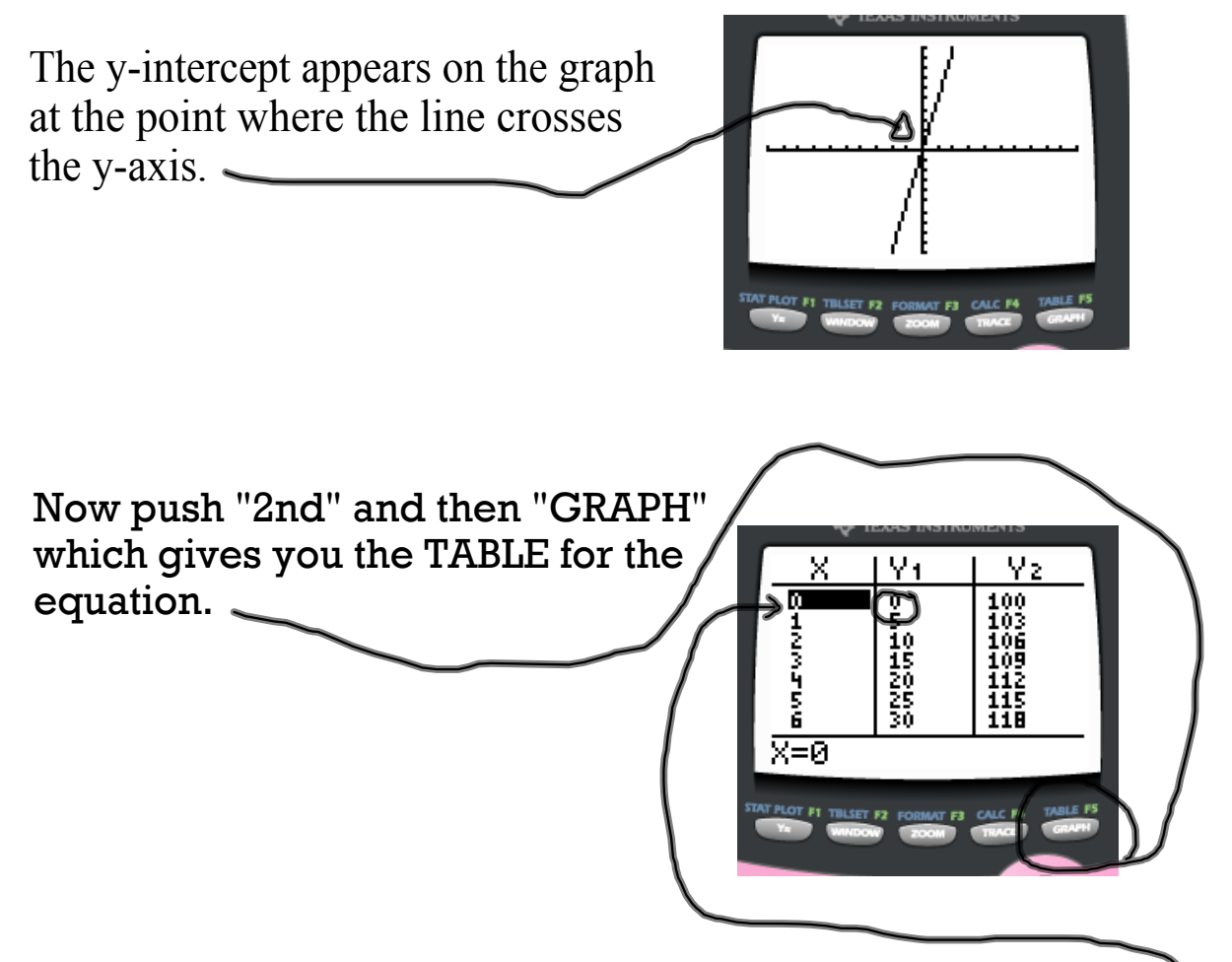

Since the y-intercepts lie on the y-axis, and  $x=0$  along the y-axis, the y-intercepts can also be found on the table at the point where  $x=0$ .